# **Level 2 COMPUTER 2 Contract 2 Contract 2 Contract 2 Contract 2 Contract 2 Contract 2 Contract 2 Contract 2 Contract 2 Contract 2 Contract 2 Contract 2 Contract 2 Contract 2 Contract 2 Contract 2 Contract 2 Contract 2 Cont**

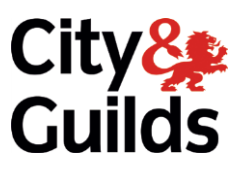

**software (CAS 7574-217)**<br>The (CAS <sup>7</sup>17) **ITQ (QCF) Assignment A**  $\overline{a}$ 

**www.cityandguilds.com Version 5.1** 

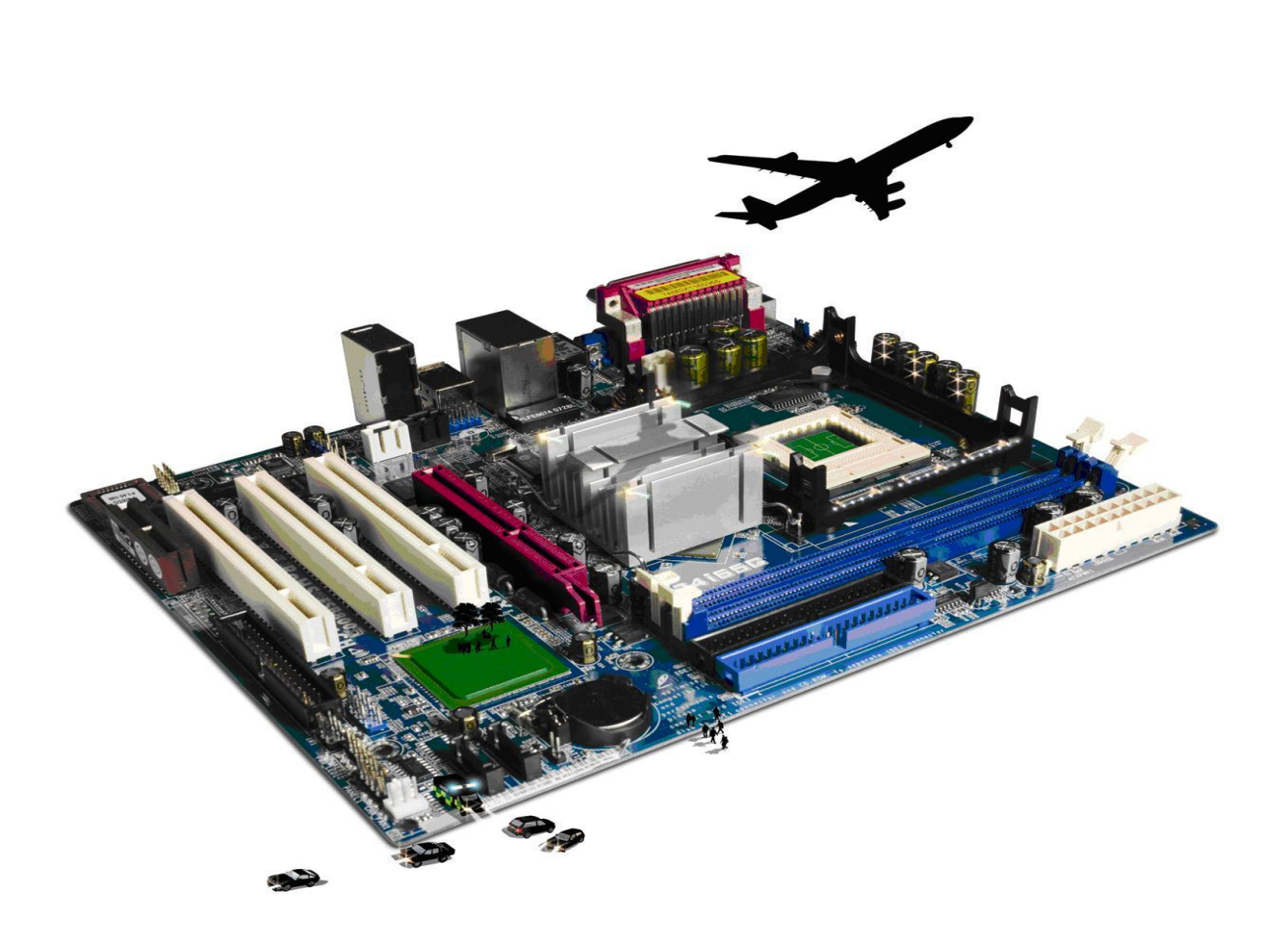

#### **About City & Guilds**

City & Guilds is the UK's leading provider of vocational qualifications, offering over 500 awards across a wide range of industries, and progressing from entry level to the highest levels of professional achievement. With over 8500 centres in 100 countries, City & Guilds is recognised by employers worldwide for providing qualifications that offer proof of the skills they need to get the  $\epsilon$  iob<sup> $\epsilon$ </sup>done. job done.

#### **City & Guilds Group**

The City & Guilds Group includes City & Guilds, ILM (the Institute of Leadership & Management) which provides management qualifications, learning materials and membership services, NPTC which offers land-based qualifications and membership services, and HAB (the Hospitality Awarding Body). City & Guilds also manages the Engineering Council Examinations on behalf of the **Engineering Council.**  $\overline{C}$ 

**Equal opportunities**<br>City & Guilds fully supports the principle of equal opportunities and we are committed to satisfying this principle in all our activities and published material. A copy of our equal opportunities policy statement is available on the City & Guilds website. statement is available on the City  $\alpha$ 

**Copyright**<br>The content of this document is, unless otherwise indicated, © The City and Guilds of London Institute 2010 and may not be copied, reproduced or distributed without prior written consent. Institute 2010 and may not be copied, reproduced or distributed without prior written consent.

However, approved City & Guilds centres and learners studying for City & Guilds qualifications may photocopy this document free of charge and/or include a locked PDF version of it on centre intranets on the following conditions:

- centre staff may copy the material only for the purpose of teaching learners working towards a<br>City & Guilds qualification or for internal administration purposes
- learners may copy the material only for their own use when working towards a City & Guilds qualification qualification

The *Standard Copying Conditions* on the City & Guilds website also apply.

Please note: National Occupational Standards are not © The City and Guilds of London Institute. Please check the conditions upon which they may be copied with the relevant Sector Skills Council. Please check the conditions upon which they may be copied with the relevant Sector Skills Council.

#### **Publications**

City & Guilds publications are available on the City & Guilds website or from our Publications Sales department at the address below or by telephoning  $+44$  (0)20 7294 2850 or faxing  $+44$  (0)20 7294  $\frac{1}{3387}$ 

Every effort has been made to ensure that the information contained in this publication is true and correct at the time of going to press. However, City & Guilds' products and services are subject to continuous development and improvement and the right is reserved to change products and services from time to time. City & Guilds cannot accept liability for loss or damage arising from the use of information in this publication. use of information in this publication.

**City & Guilds London EC1A 9DD** T +44 (0)844 543 0000 (Centres)

**T +44 (0)844 543 0000 (Centres) www.cityandguilds.com**  $T_{\rm eff}$  **learners**  $T_{\rm eff}$  **learners**  $T_{\rm eff}$  **learners** 

## **Contents**

## **Unit 217 – Computer accounting software Level 2**

Assignment A

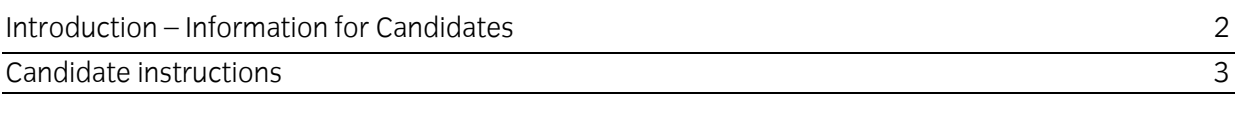

# **Level 2 Computer accounting software (CAS 7574-217)**

**1.1** Introduction – Information for Candidates

### 1.1.1 About this document

This assignment comprises all of the assessment for Level 2 Computer accounting software (CAS 7574-217).  $\mathcal{L}$ 

**1.1.2 Health and safety** safely at all times. safely at all times.

You will **not** be allowed to continue with an assignment if you compromise any of the Health and Safety requirements.

#### **Time allowance**

The recommended time allowance for this assignment is **two hours**. (Task A, Initial setup of the accounts package is not included in the time allowance). accounts package is not included in the time allowance).

# Level 2 Computer accounting software (CAS 7574-217)

## **Time allowance: Two hours**

### **The assignment:**

This assignment is made up of ten tasks  $\mathbf{C}$  assignment is made up of ten tasks in the tasks in the tasks in the tasks in the tasks in the tasks in the tasks in the tasks in the tasks in the tasks in the tasks in the tasks in the tasks in the tasks in the t

- Task A set up your accounts package ready for use. (Please note that this should be done<br>prior to the start of the assignment and the time taken does not form part of the assignment prior to the start of the assignment and the time taken does not form part of the assignment
- time) Task B - input customer and supplier invoices and credit notes
- Task C produce sales and purchase reports
- Task D enter customer receipts and supplier payments
- Task E produce customer and supplier reports
- Task F enter transactions into the nominal ledger
- Task G produce reports and transaction details
- Task H use audit tools and management controls
- Task I create a backup
- $\bullet$  Task J short answer questions

#### **Scenario**

You have recently taken over the accounts for a local Sports Club which is run as a small business.

To date the accounts have been paper based and you have decided to use accounting software and<br>it is your role to use the software to record all transactions and produce reports when required. it is your role to use the software to record all transactions and produce reports when required.

Your accountant has advised you on accounting policies, including coding structures and has given<br>you guidelines regarding the accounts for the nominal ledger, customers and suppliers that you will  $\frac{1}{2}$  and the supplier regarding the state of the non-theorem is non-the nominal level to enter the opening need to set up. The financial year started on 1st April and you will need to enter the opening<br>halances

Read all of the instructions carefully and complete the tasks in the order given.

**Note:** Throughout this assignment you will be asked to answer questions and to enter current values from the accounts. Please use the document Answers. The provided. Ensure that your name is written or typed onto any documents forming the answers to this assignment or included in any electronic files that you save. electronic files that you save.

# **Task A – Set up your accounts package ready for use**

The information given here is based around a Sage Line 50 package. Most parameters will be recognisable in other computerised accounts systems and candidates should set up their systems to behave in a manner which is consistent with these narameters using the  $t$ ollowing: to behave in a manner which is consistent with the set parameters using these parameters using these parameters using the set  $\alpha$ following:

# **1. Set up the company name as shown below:**

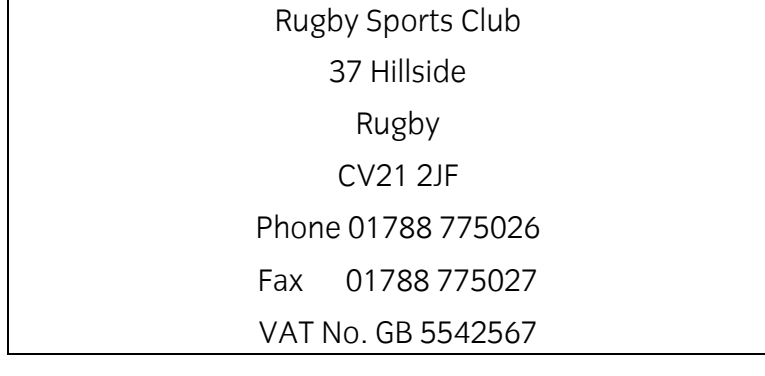

# **2. Set up Financial Year as shown below:**

Starting in the April prior to the time of the assessment

#### 3. Customer defaults **3. Customer defaults**

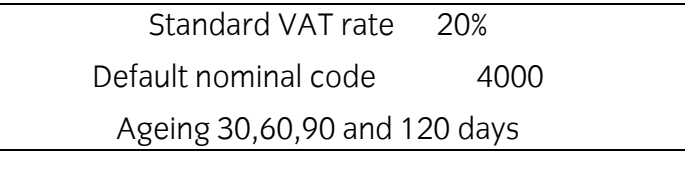

# **4. Supplier defaults**

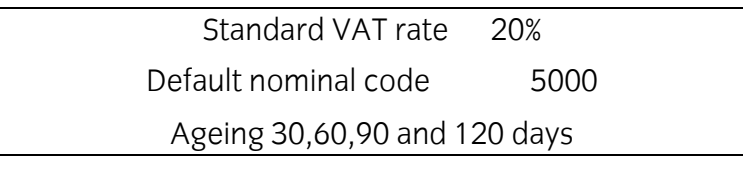

#### **5. VAT Settings**

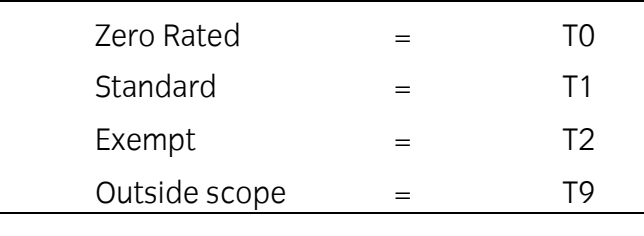

**6. Nominal Ledger Data**  $T$  now  $\frac{1}{2}$  below below as listed should be input

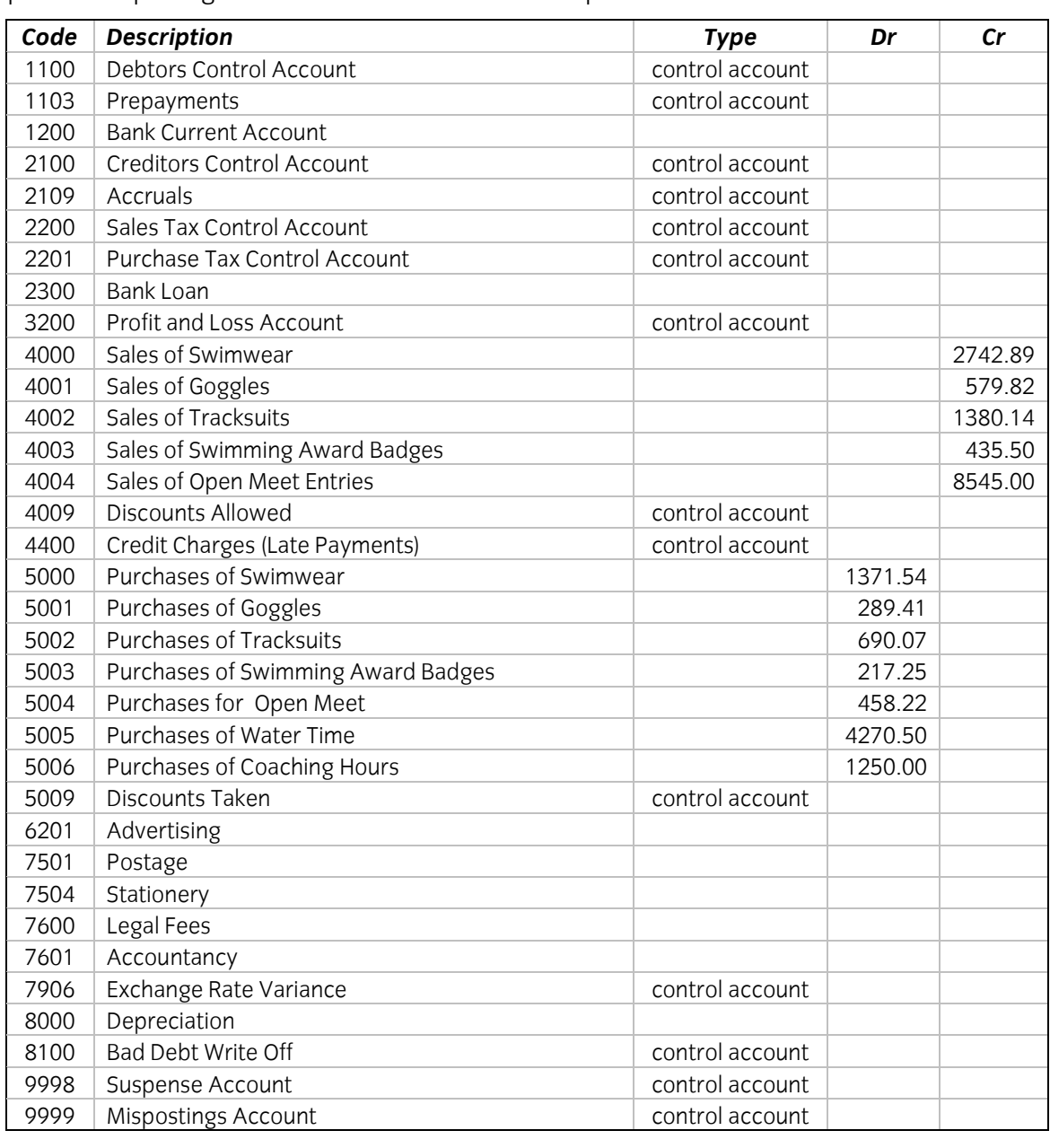

 $\frac{1}{2}$   $\frac{1}{2}$   $\frac{1}{2}$ 

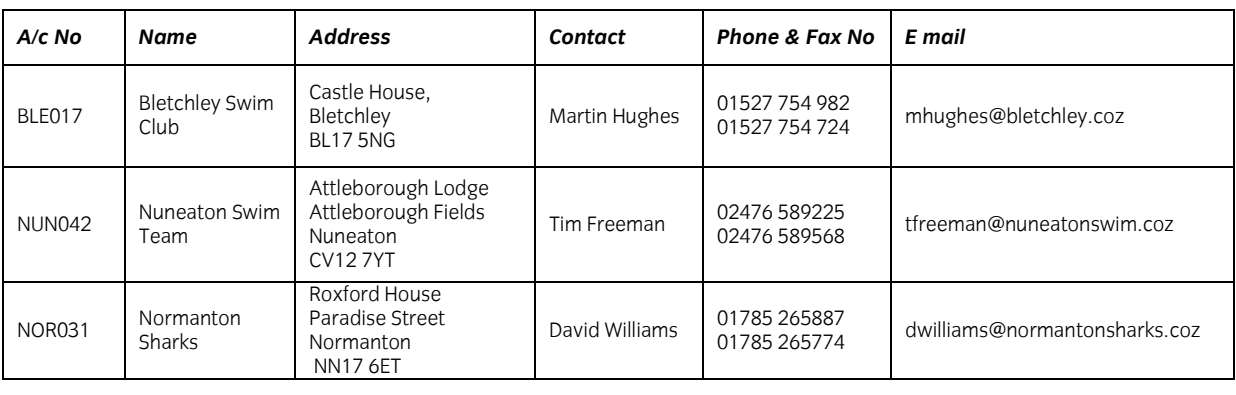

# **8. Supplier Data**

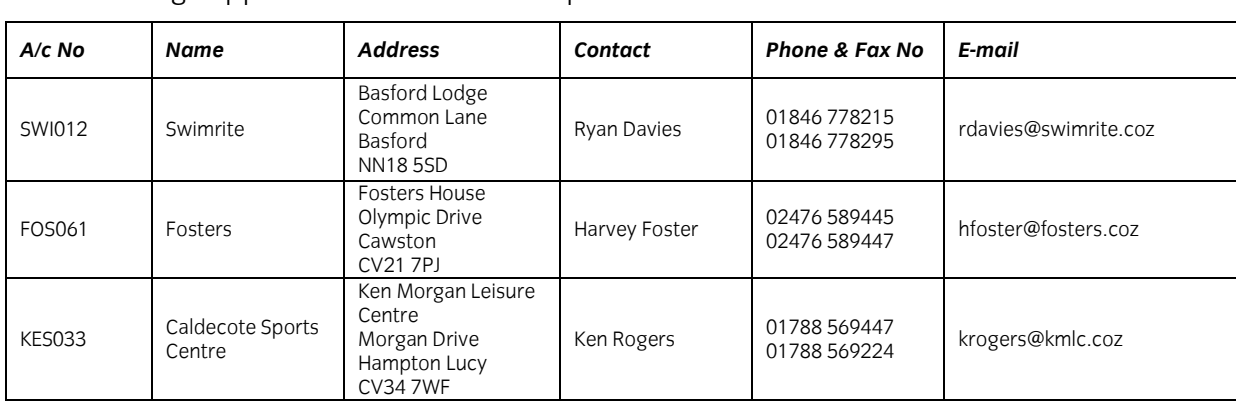

**9. Chart of Accounts** The Chart of accounts should be set up as follows shown as follows as follows as follows as follows as follows

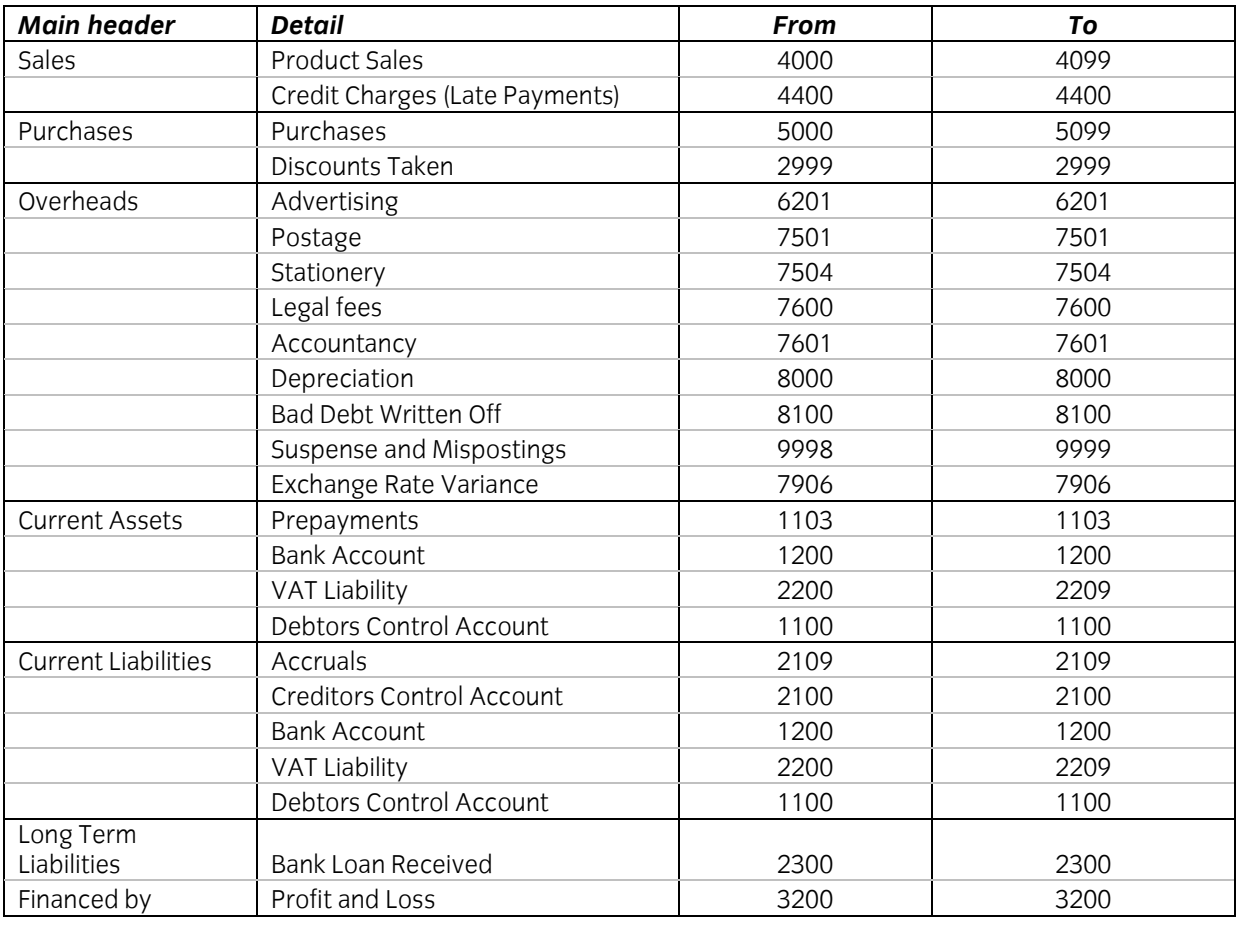

**10. Password** and consist of both uppercase, lowercase and at least one number. Enter your password on the file Answers (N.B this is very important as without the password details your work the file **Answers** (*N.B this is very important as without the password details your work cannot be fully marked)*

# **Task B – input customer and supplier invoices and credit notes**

 $\mathbf{1}$ Create accounts for the new customers below using suitable customer codes. You should use the local guidelines which uses the first three characters of the customers' name followed by 001 or, if that code is already in use the next available number in the series (001...002...003). If you get any error message, check the data and correct as necessary. Use IT tools to check data is correct, amending as required. data is corrected. The correction of  $\mathcal{O}$ 

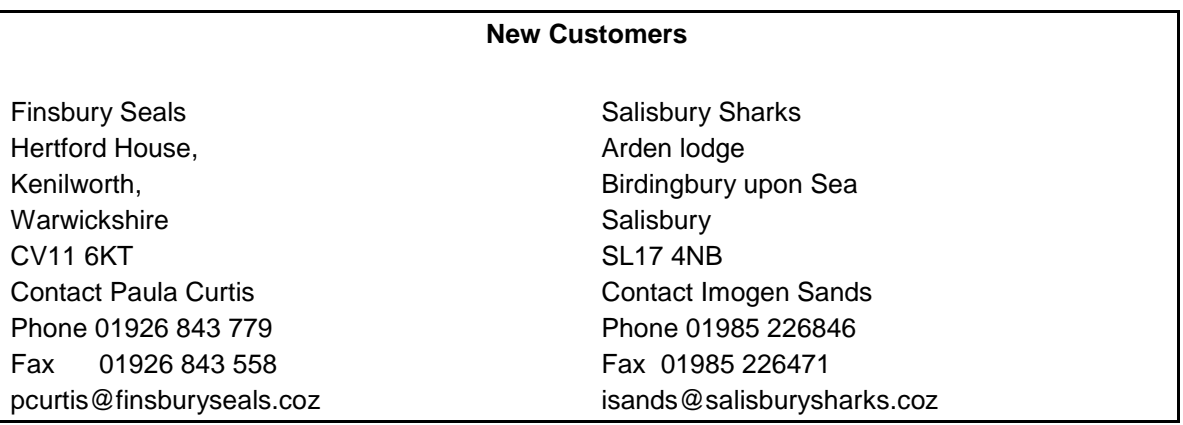

 $\overline{2}$  $\overline{a}$  set up a new account for Systems or Repair of Timing Systems or Repair of Timing Systems of Timing Systems of Timing Systems of Timing Systems of Timing Systems of Timing Systems of Timing Systems of Timing Syste

 $C = C \cdot C$  new non-including the following information:

- sales codes are set between 4000 to 4099 inclusive
- purchase codes within the range 5000 to 5099 inclusive
- use the most suitable new code for this account.
- 3 Enter the following batch of **four** customer invoices:

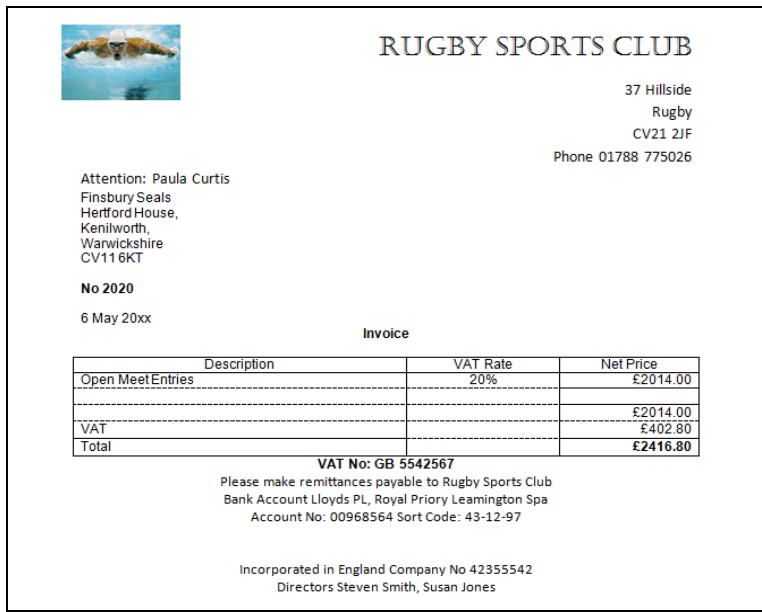

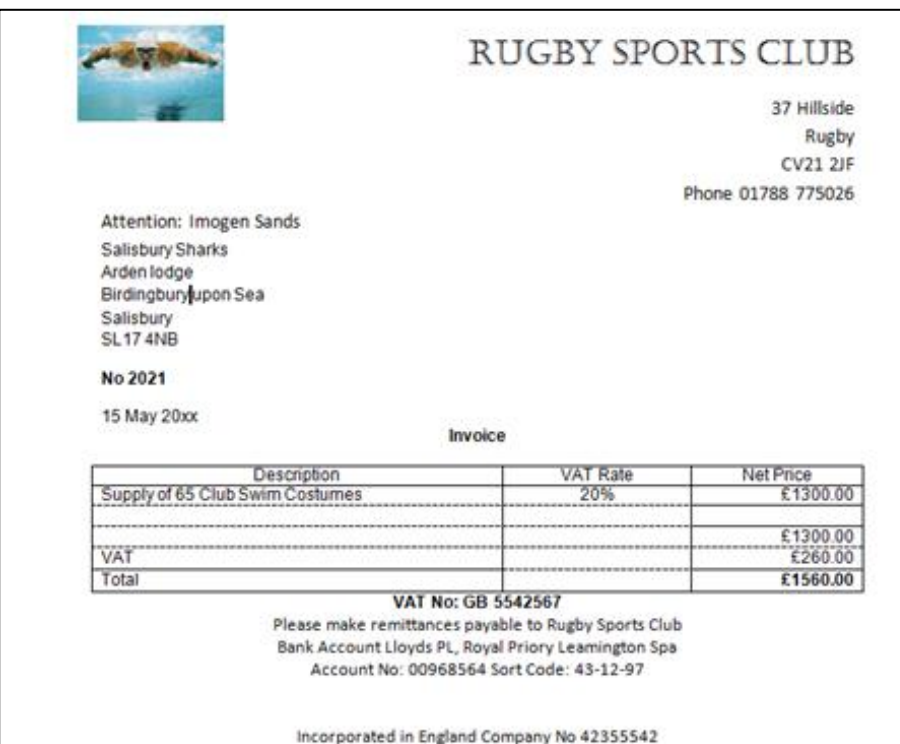

Directors Steven Smith, Susan Jones

#### **Customer Invoice – 3**

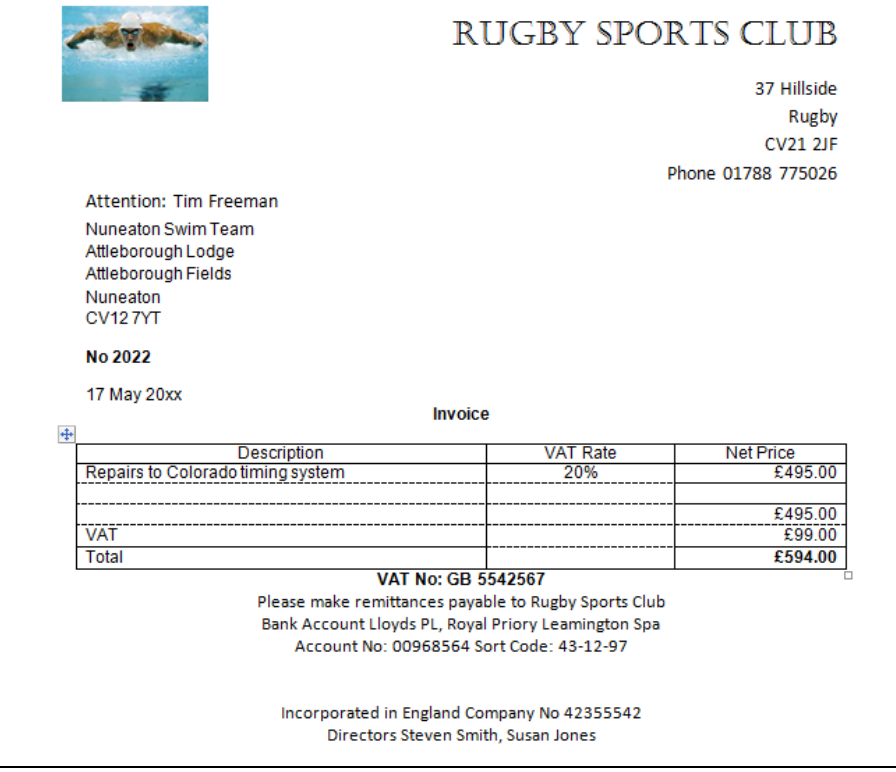

#### Customer Invoice - 4

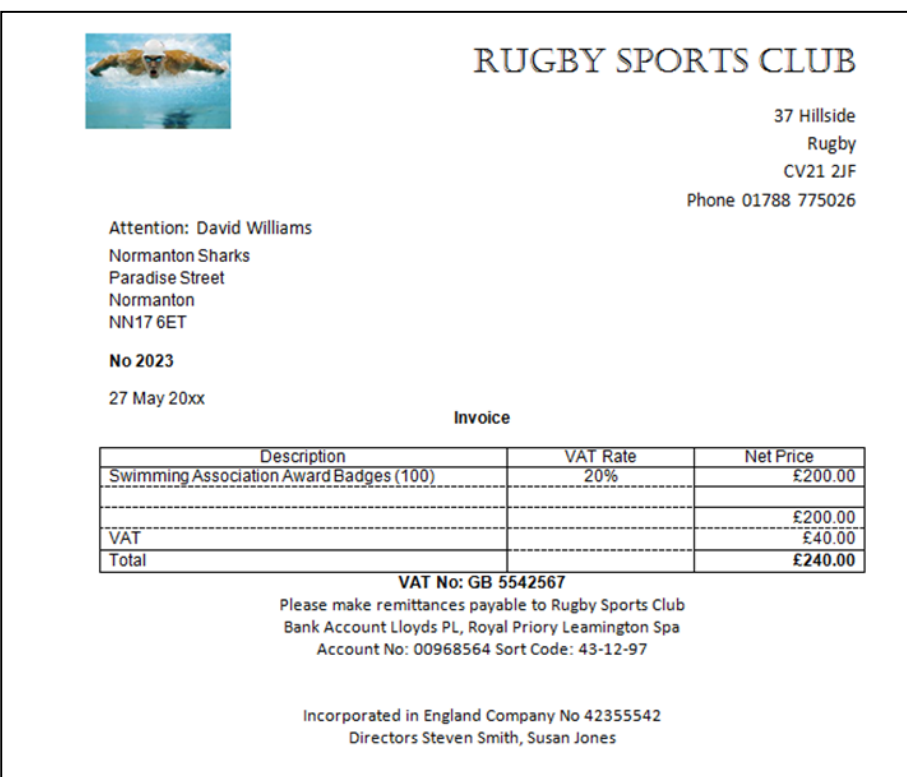

4 Create accounts for the new suppliers using suitable supplier codes. You should use the or if that code is already in use the next available number in the series (001  $\pm$  002  $\pm$  003 etc) or, if the next available number is already in use the next available number in the series (001…002…002…003 etc).

#### *New Suppliers*

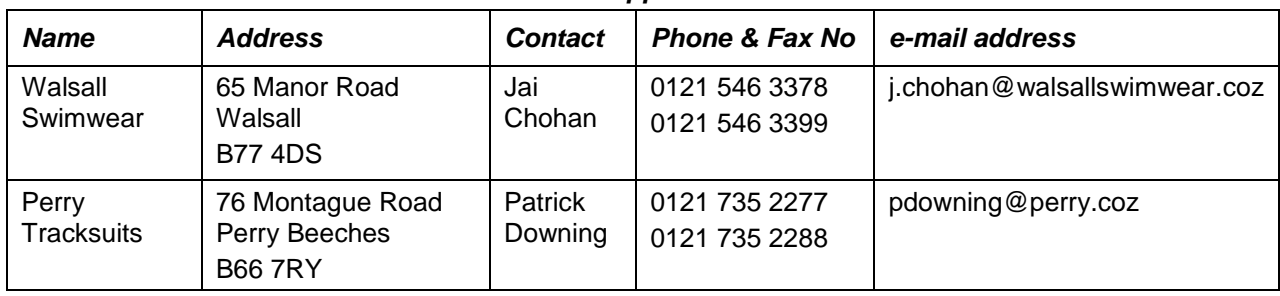

5 Enter the following batch of **five** supplier invoices:

## **Supplier Invoice – 1**

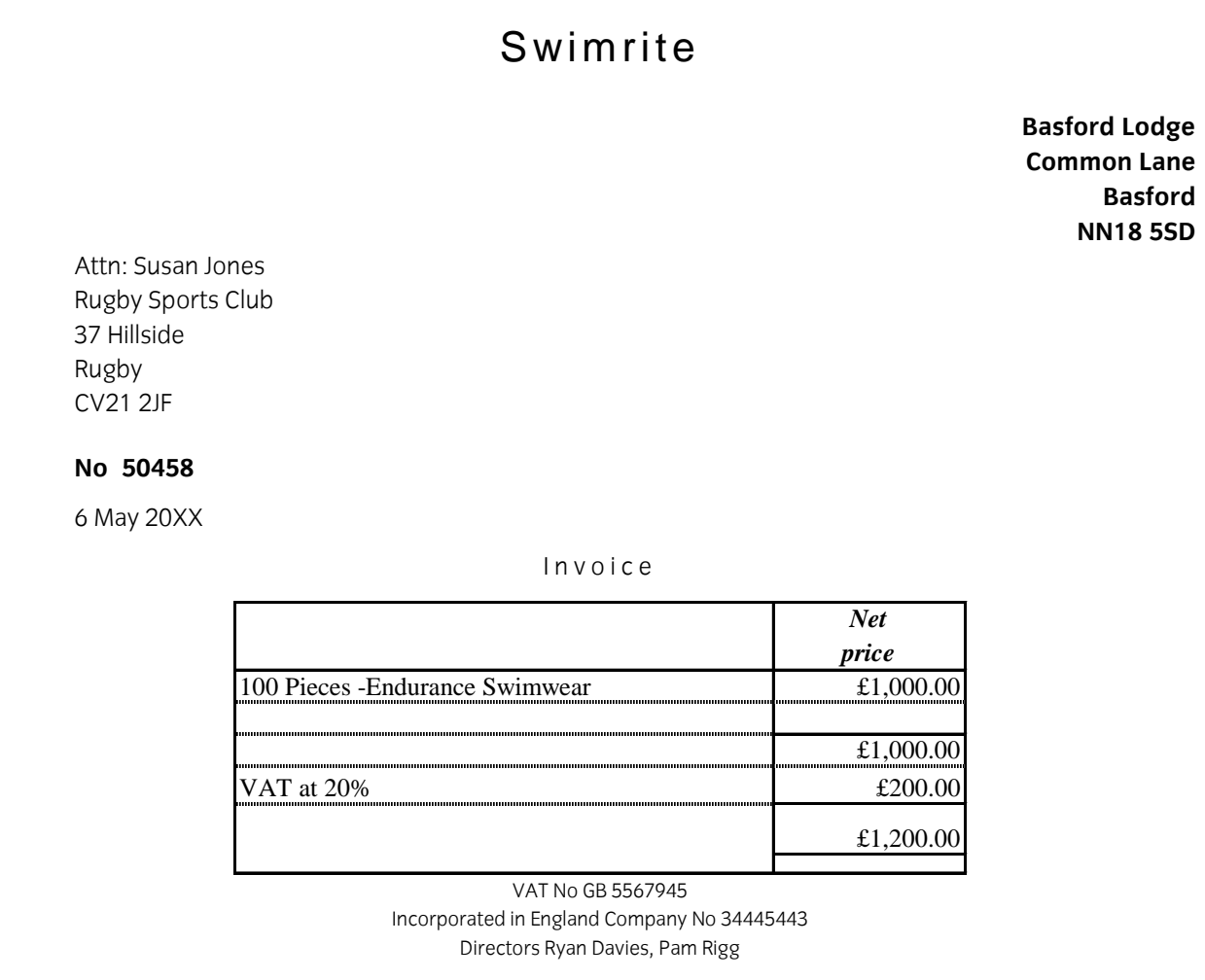

## **Fosters**

**Fosters House**

**Olympic Drive** 

**Cawston**

**CV21 7PJ 02476 589445**

Rugby Sports Club 37 Hillside Rugby CV21 2JF

**No 9472**

9 May 20XX

## Invoice

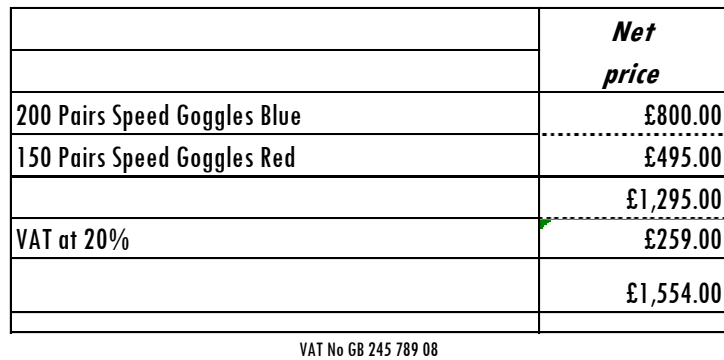

Incorporated in England Company No 256745443 Directors Harvey Foster, Julie Brand

## **Perry Tracksuits**

76 Montague Road Perry Beeches B66 7RY **0121 735 2277**

Attn: Steven Smith Rugby Sports Club 37 Hillside Rugby CV21 2JF

**No 17547**

11 May 20XX

## Invoice

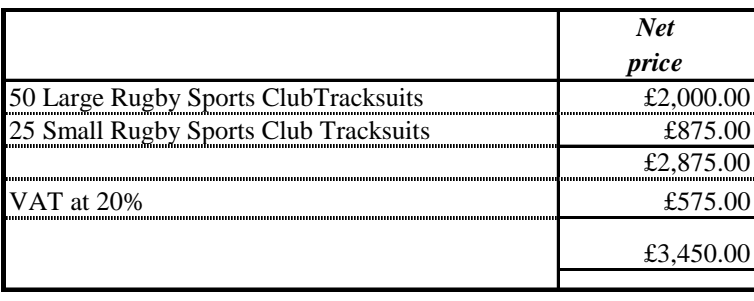

Incorporated in England Company No 54345443 Directors Brian Swell, Patrick Downing

## **Perry Tracksuits**

76 Montague Road Perry Beeches B66 7RY **0121 735 2277**

Attn: Steven Smith Rugby Sports Club 37 Hillside Rugby CV21 2JF **No 18273**

15 May 20XX

#### Invoice

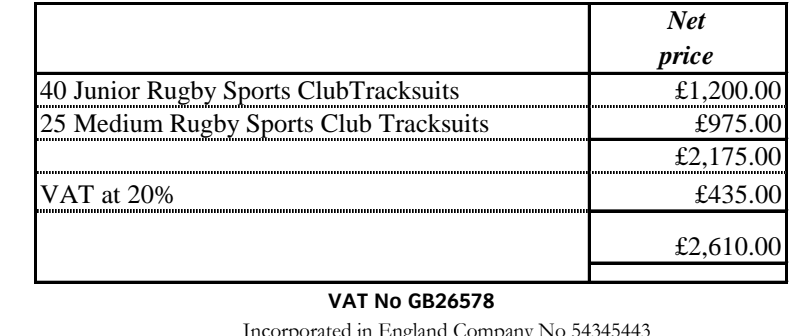

rporated in England Company Directors Brian Swell, Patrick Downing

## Walsall Swimwear

65 Manor Road

Walsall

B77 4DS

0121 546 3378

Rugby Sports Club 37 Hillside Rugby CV21 2JF

#### No 8364

18 May 20XX

#### Invoice

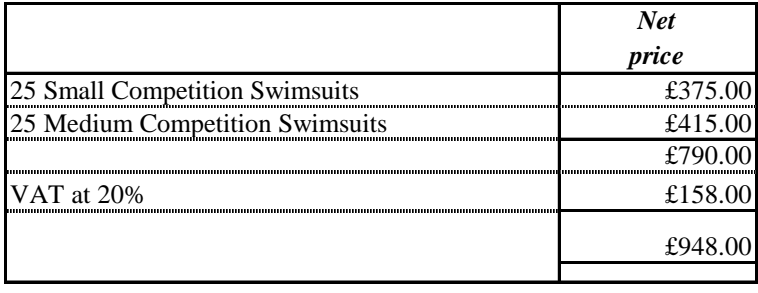

#### **VAT No GB225834** Incorporated in England Company No 54345443 Directors Jai Chohan, Martyn Lacey

6 Enter the following **two** sales credit notes:

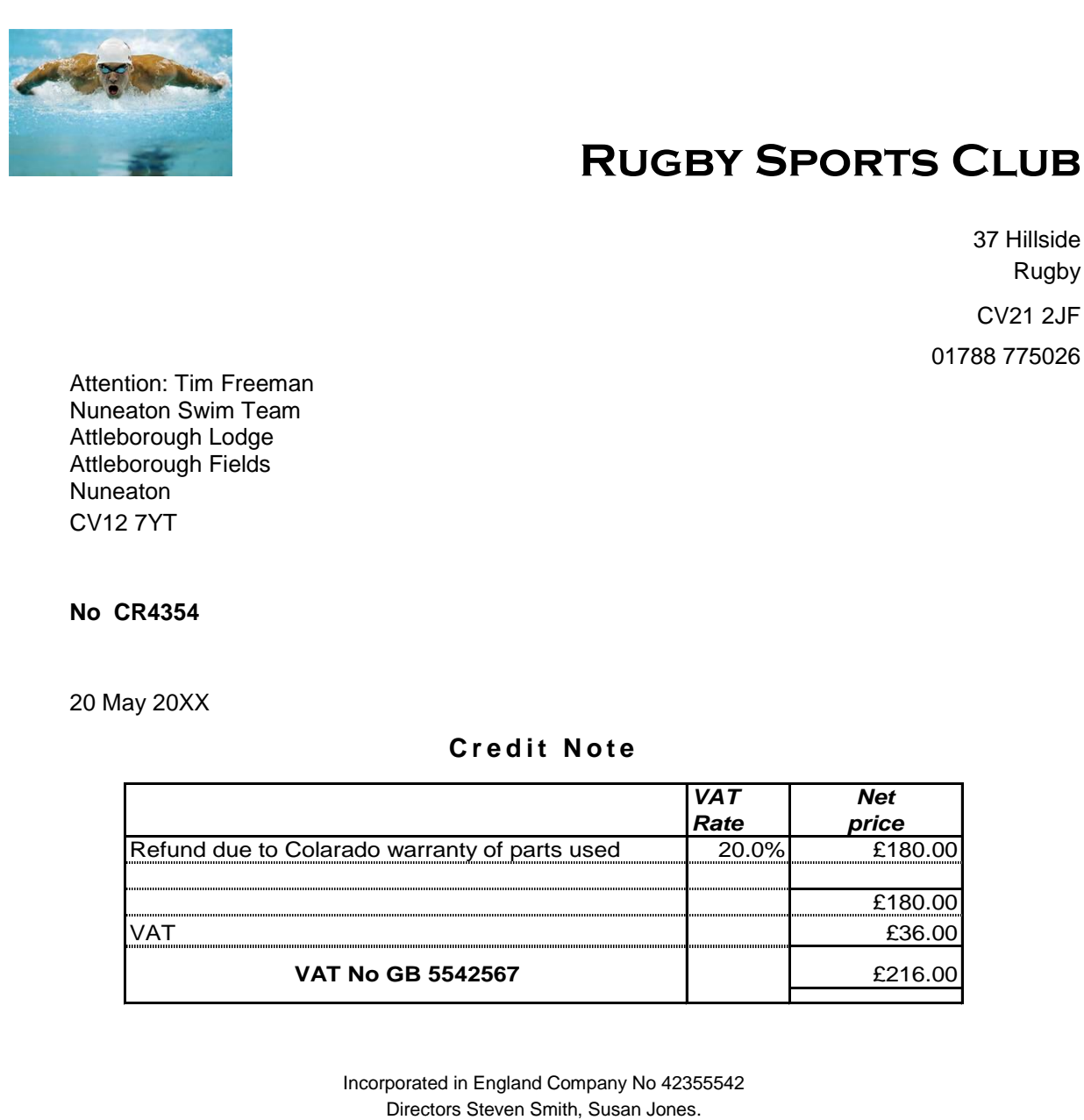

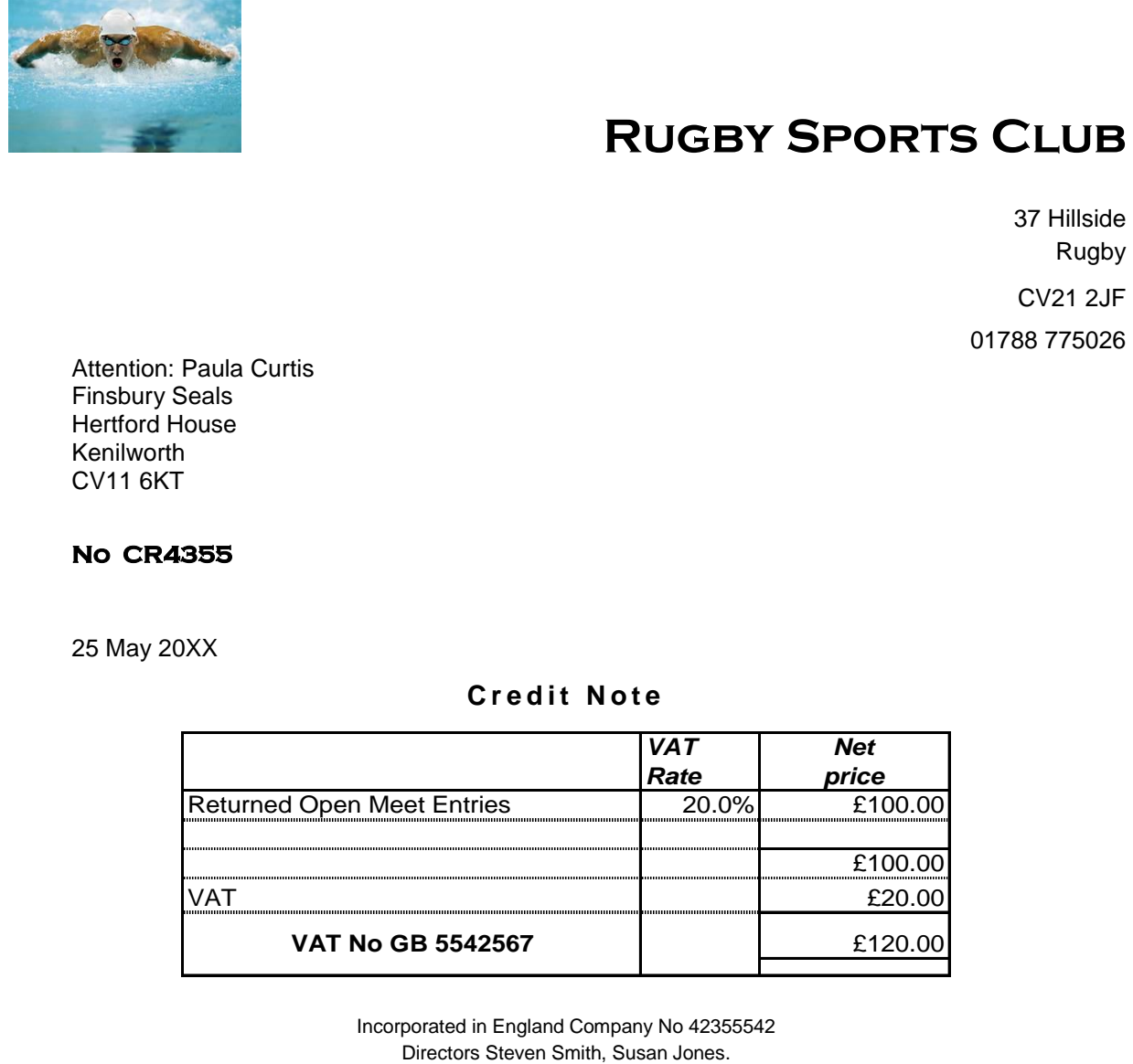

### **Task C – produce sales and purchase reports**

- 1 Run the day book reports and enter the totals of the transactions in each category on your<br>**Answers** document for the **Total Sales Invoices, Total Sales Credit Notes** and **Total Analysis Runders** Purchase Invoices. **Purchase Invoices.**
- 2 Run a report showing a list of all the invoices outstanding to suppliers.

Print the report and write your name and **printout 1**on it or save it as an electronic file in your work area as **printout 1xxx.** (xxx is your name) work as **printed 1xx**. **(xxx)** is your name  $\frac{1}{2}$ 

## **Task D – enter customer receipts and supplier payments**

1 **Three** payments have been received. The remittance advices are shown below.

Enter the receipts and allocate the payments to customer invoices where appropriate.

#### Customer remittance - 1

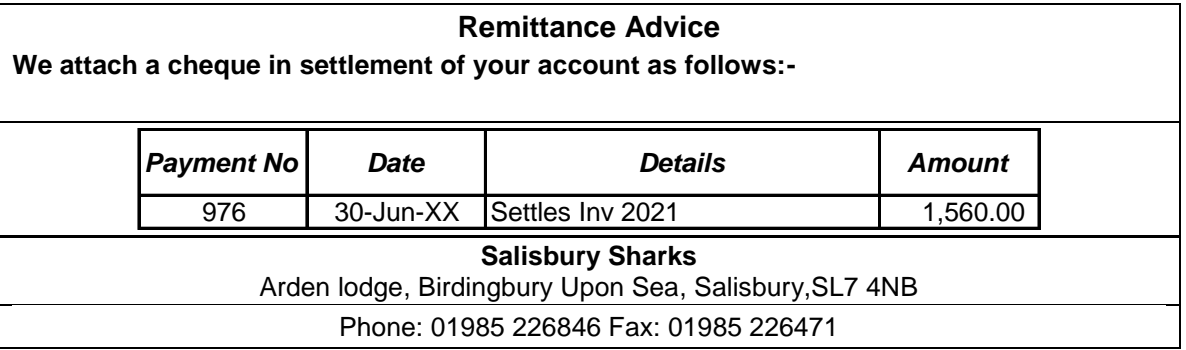

# **Customer remittance – 2**

#### **Remittance Advice**

**We attach a cheque in settlement of your account as follows:-**

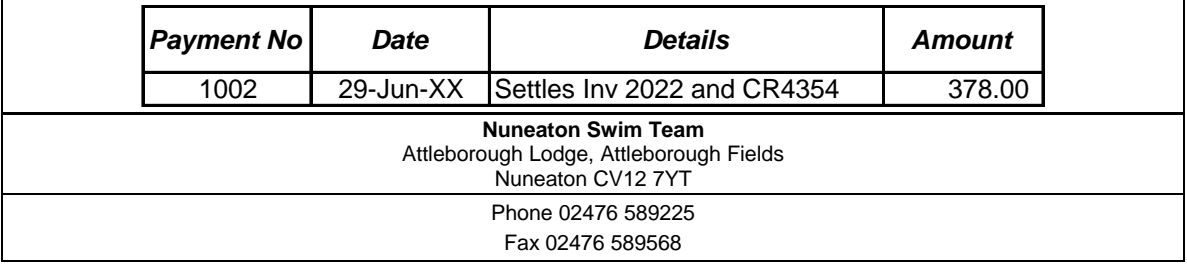

# **Customer remittance – 3**

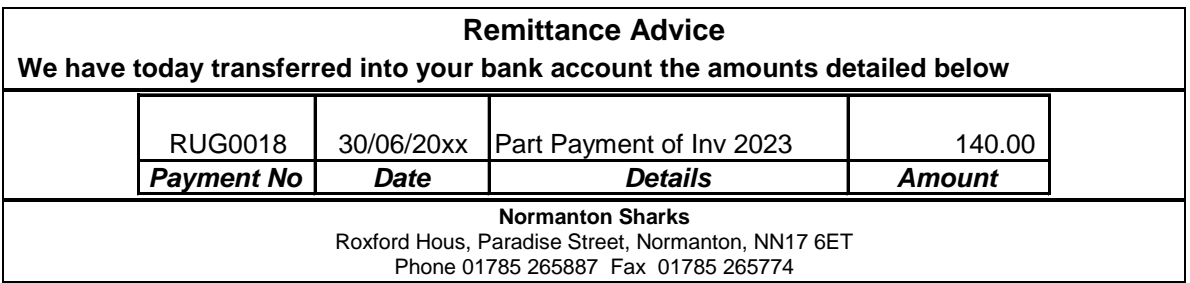

It is the end of June and time to pay your invoices for May. Using your report of outstanding 2 It is the end of June and time to pay your invoices for May. Using your report of outstanding<br>invoices check and enter the supplier payments allocating the payments where appropriate. involving and enter the supplier payments allocating the payments where a payments where  $p$ 

Print remittance advices for these payments. Write your name on each remittance advice<br>printed or them as electronic files in your work area as **remittance (company) xxx.** (company is the name of the payee and xxx is your name) (company is the name) is the name of the payee and  $\alpha$  is your name) is your name  $\alpha$ 

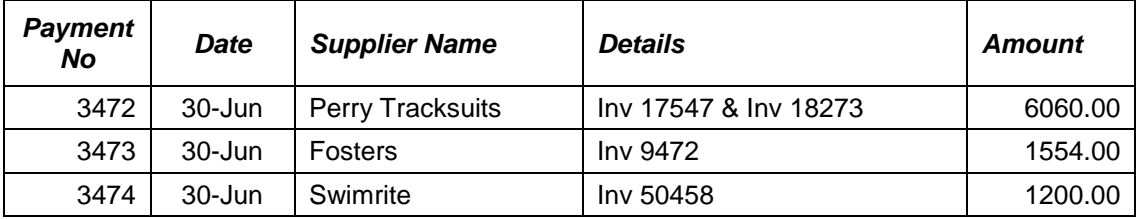

\* **Note**: Due to the rounding values set in different software, the amounts owed may vary very  $s_{60}$  amounts.

# **Task E – produce customer and supplier reports**

- Run suitable reports for **Total Owed by Customers** and **Total Owed to Suppliers** and enter the amounts on your **Answers** document.  $\mathbf{1}$ enter the amounts on your **Answers** document.
- 2 Produce a suitable report for internal use showing all transactions to date with **Swimrite**. area as **printout 2xxx.** (xxx is your name) area as **printout 2xxx.** (xxx is your name)
- 3 Print a statement of account showing all transactions for the customer **Finsbury Seals**. Add area as **printout 3xxx.** (xxx is your name) are a print of  $\frac{1}{2}$  is  $\frac{1}{2}$  is

## **Task F – enter transactions into the nominal ledger**

1 The following payments have been made to suppliers who are not to be included to the purchase ledger as suppliers. purchase ledger as suppliers.

Record the payments in the cash/bank records for direct posting to the nominal ledger.

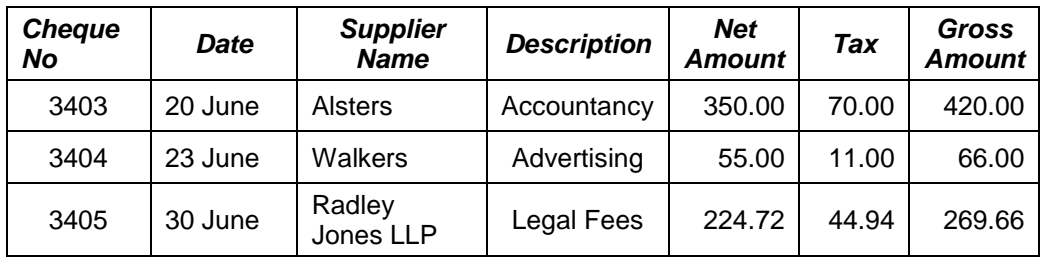

The business has received a bank loan of £50,000.00 2 The business has received a bank loan of **£50,000.00** Record the receipt of the money into the current account and the new loan in the bank loan account.

Date the transaction **25 June** and give it the reference **ACEBANK1**

Make a note on the nominal account for legal fees to read: 3 Make a note on the nominal account for legal fees to read:

# **On-going dispute with Perry Tracksuits**.

#### Task G – produce reports and transaction details **Task G – produce reports and transaction details**

- 1 Run a report for all sales invoices from 01-May-20XX to 15-May-20XX inclusive and enter the net sales total on vour **Answers** document. net sales total on your **Answers** document.
- Run a report from the Nominal Ledger showing all transactions on purchase accounts from<br>5000 to 5099 inclusive. Print the report. Add your name and **printout4** or save it as an  $\mathcal{D}$ electronic file in your work area as **printout 4xxx.** (xxx is your name) electronic file in your work area as **printout 4xxx.** (xxx is your name)
- 3 Review the Profit and Loss account and Balance Sheet reports as at 30 May. Enter the values<br>on your **Answers** document and export the Profit and Loss report only for the period to a spreadsheet application and save it in your work area as Task G3. spreadsheet application and save it in your work area as **Task G3**.
- 4 Run a report to show how much VAT is due for the month of May and enter the details on your **Answers** document. your **Answers** document.

# **Task H – use audit tools and management controls**

- $\mathbf{1}$ Print a first payment reminder for **Normanton Sharks**. Write your name on this report and<br>mark it **printout5** or save it as an electronic file in your work area as **printout 5xxx.** (xxx is vour name) your name)
- 2 Print a trial Balance at 30-May-20XX. Write your name on this report and mark it as **printout6** or save it as an electronic file in your work area as **printout 6xxx.** (xxx is your name)
- 3 Print out a nominal ledger history report for all transactions. Write your name on this report and mark it **printout7** or save it as an electronic file in your work area as **printout 7xxx**. (xxx is your name) is your name)

# **Task I – create a backup**

1. Back up your data onto a suitable storage medium. Name the backup file **rscaccountsXX**  where  $\frac{1}{2}$  is  $\frac{1}{2}$ 

# **Task J – short answer questions**

- 1. Briefly describe 2 characteristics of accounting data, enter your description on the **Answers**  $\frac{1}{2}$  matrix (2 marks)  $\frac{1}{2}$
- $\alpha$  because the two risks to description on the **Answers** document (2 marks) description on the **Answers** document (2 marks)
- 3. Give 2 examples of the types of problems that can occur during the transaction process, enter your description on the **Answers** document (2 marks) your description on the **Answers** document (2 marks)

4. Briefly describe 2 different reports that can be produced by the accounting software and how this can be of benefit, enter your description on the **Answers** document (2 marks) this can be of benefit, enter your description on the **Answers** document (2 marks)

When you have finished working:

- Sign each document above your name and label all removable storage media with your name.<br>• Hand all nanerwork and removable storage media to your assessor
- Hand all paperwork and removable storage media to your assessor.

If the assignment is taken over more than one period, all paperwork and removable media must be returned to the test supervisor at the end of each sitting. returned to the test supervisor at the end of each sitting.

# **End of assignment**

**Published by City & Guilds** London **EC1A 9DD** T +44 (0)844 543 0000 (Centres) T +44 (0)844 543 0033 (Learners) www.citvandguilds.com **www.cityandguilds.com**

**City & Guilds is a registered charity e** and training to promote example. **and training**